## Вариант I

Нарисуйте схематично закодированную страницу. Подпишите цвета фона, цвет и толщину разделителей. Для надписей подпишите размер шрифта и цвет. Рисунки обозначьте значком  $\mathbb{E}:$ 

```
<html><head>
<meta http-equiv="Content-Language" content="ru">
<meta http-equiv="Content-Type" content="text/html; сharset=windows-
1251"<title>Page 1</title>
</head>
<body bgcolor="blue">
<table border="1" width="100%">
  <tr>
     <td width="25%">
       <p align="center"><img border="0" src="images/mouse.gif"></td>
    <td width="50%">
       <p align="center"><font size="5" color="red">Устройства 
                                                        ввода</font></td>
     <td width="25%">
       <p align="center"><img src="images/klaviatura.gif"></td>
  \langle/tr>
   <tr>
    <td width="25%" background="images/backgrnd.jpg">&nbsp;</td>
     <td width="50%" background="images/backgrnd.jpg">
      \langleol> <li>Клавиатура</li>
         <li>Манипуляторы</li>
         <li>Дисководы</li>
      \langle/\cap] >
    \langle/td\rangle <td width="25%" background="images/backgrnd.jpg">&nbsp;</td>
  \langle/tr>
  <tr> <td width="25%" align="center"><img src="images/left.gif"></td>
     <td width="50%" align="center"><img src="images/home.gif"></td>
     <td width="25%" align="center"><img src="images/right.gif"></td>
  \langle/tr>
</table>
</body>
\langle/html\rangle
```
## Вариант II

```
Нарисуйте схематично закодированную страницу. Подпишите цвета фона, 
цвет и толщину разделителей. Для надписей подпишите размер шрифта и 
цвет. Рисунки обозначьте значком \mathbb{E}:
```

```
<html>
```

```
<head>
<meta http-equiv="Content-Language" content="ru">
<meta http-equiv="Content-Type" content="text/html; charset=windows-
1251">
<title>Page 1</title>
</head>
<body background="images/bg.jpg">
<p align="center"><font size="5" color="red">Устройства
                                                            вывода</font> 
   <img src="images/monitor.gif"></p>
Монитор<br>
Принтер<br>
Дисковод
<hr width="50%" size="5" color="green">
\langle p\rangle \langle p\rangle<table border="0" width="100%">
  <tr>
     <td width="30%" align="center"><img src="images/left.gif"></td>
     <td width="40%" align="center"><img src="images/home.gif"></td>
     <td width="30%" align="center"><img src="images/right.gif"></td>
  \langle/tr>
</table>
</body>
\langle/html>
```
## Вариант III

Нарисуйте схематично закодированную страницу. Подпишите цвета фона, цвет и толщину разделителей. Для надписей подпишите размер шрифта и цвет. Рисунки обозначьте значком  $\mathbb{E}:$ 

```
<html><head>
<meta http-equiv="Content-Language" content="ru">
<meta http-equiv="Content-Type" content="text/html; charset=windows-
1251"<title>Page 1</title>
</head>
<body bgcolor="blue">
<table border="1" width="100%">
   <tr>
     <td width="25%" align="center" background="images/bg.jpg">
     <img src="images/slon.gif"></td>
     <td width="75%" background="images/bg.jpg">
       <p align="center"><font size="6" color="red">Дикие 
                                                     животные</font></p>
        <font color="white"> 
        \langleol> <li>Слон</li>
         <li>Жираф</li>
         <li>Бегемот</li>
      \langle/ol>
       </font>
    \langle/td\rangle\langle/tr>
</table>
<p> </p><hr size="1" color="yellow">
<table border="0" width="100%">
  <tr> <td width="30%" align="center"><img src="images/left.gif"></td>
     <td width="40%" align="center"><img src="images/home.gif"></td>
     <td width="30%" align="center"><img src="images/right.gif"></td>
  \langle/tr>
</table>
</body>
</html>
```

```
цвет и толщину разделителей. Для надписей подпишите размер шрифта и 
цвет. Рисунки обозначьте значком \mathbb{E}:<html>
<head>
<meta http-equiv="Content-Language" content="ru">
<meta http-equiv="Content-Type" content="text/html; charset=windows-
1251">
<title>Page 1</title>
</head>
<body background="images/bg.jpg">
<table border="1" width="100%">
  <tr>
     <td width="30%" align="center"><img src="images/koza.gif"></td>
     <td width="40%" align="center"><font color="red" 
                         size="5"><b>Домашние животные</b></font></td>
     <td width="30%" align="center"><img src="images/kot.gif"></td>
  \langle/tr>
\langle (table>
\langle u1 \rangle <li>Кошка</li>
   <li>Собака</li>
   <li>Коза</li>
\langleul>
<hr size="6" color="blue" width="80%">
\langle p\rangle \langle p\rangle<table border="0" width="100%" bgcolor="green">
  <tr>
     <td width="30%" align="center"><img src="images/left.gif"></td>
     <td width="40%" align="center"><img src="images/home.gif"></td>
     <td width="30%" align="center"><img src="images/right.gif"></td>
  \langle/tr>
</table>
</body>
</html>
```
# Вариант IV Нарисуйте схематично закодированную страницу. Подпишите цвета фона,

Ответы

Вариант I

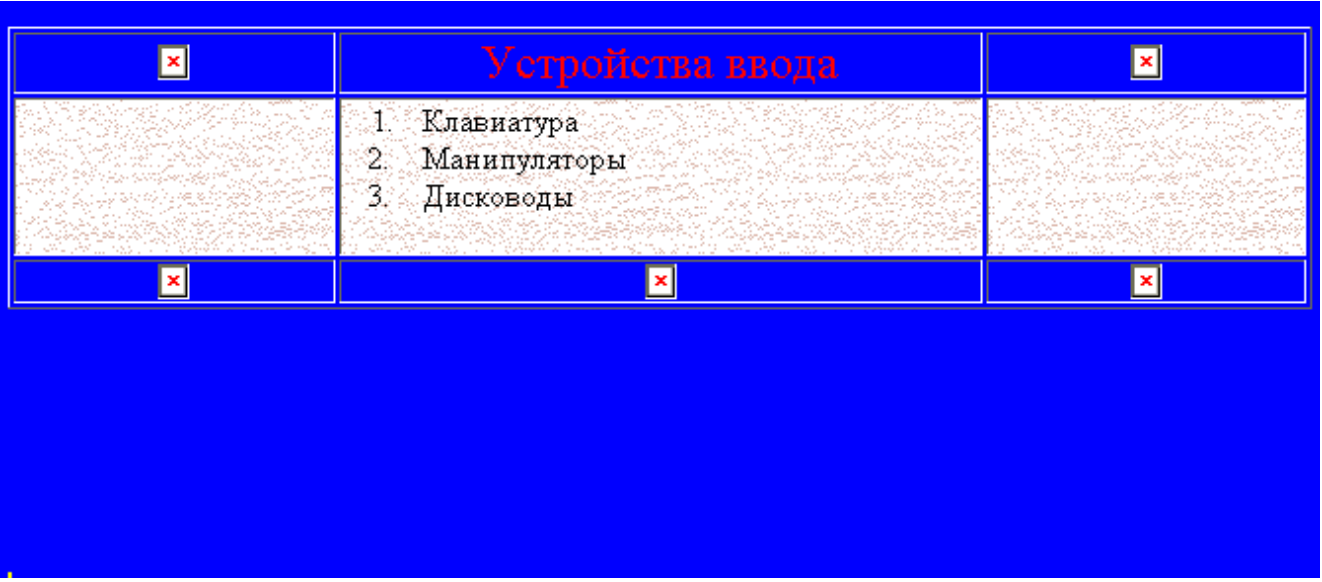

Вариант II

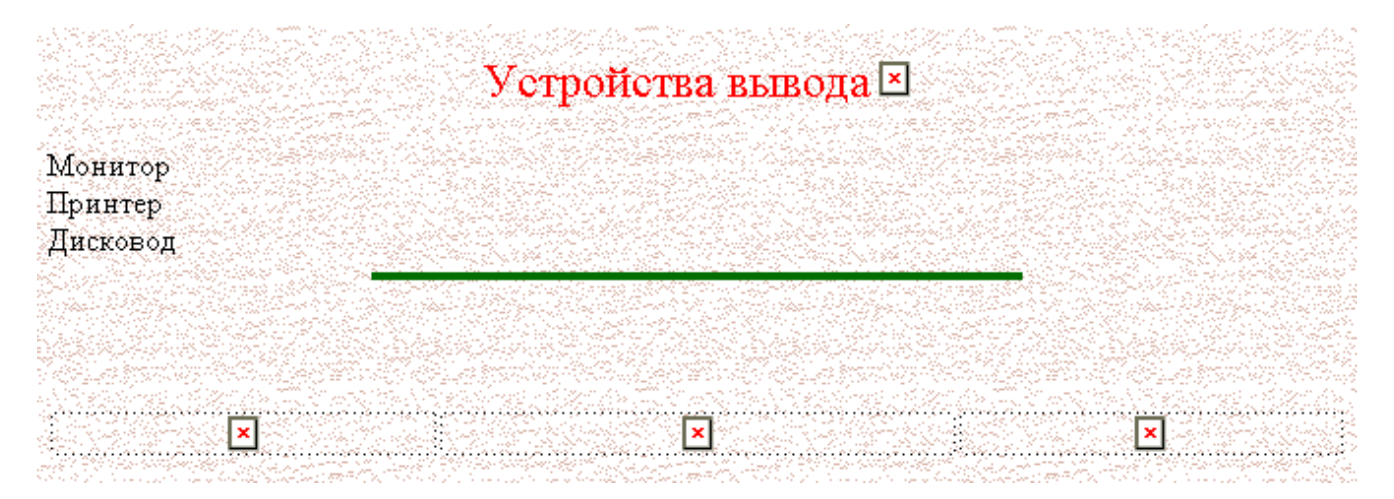

# Вариант III

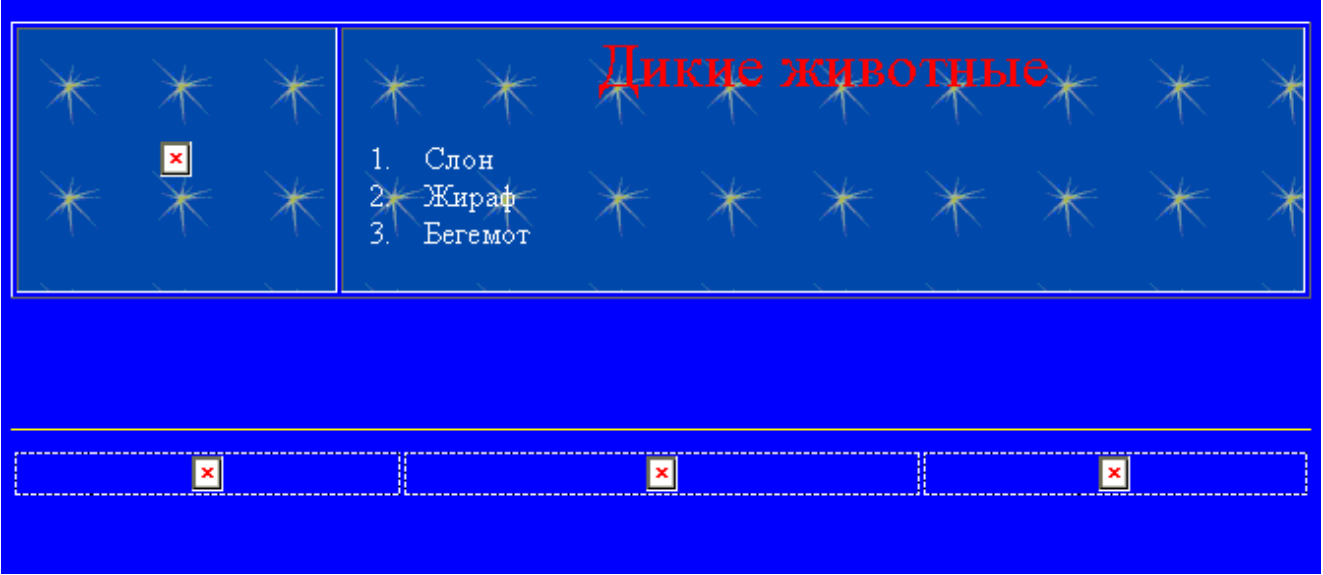

# Вариант IV

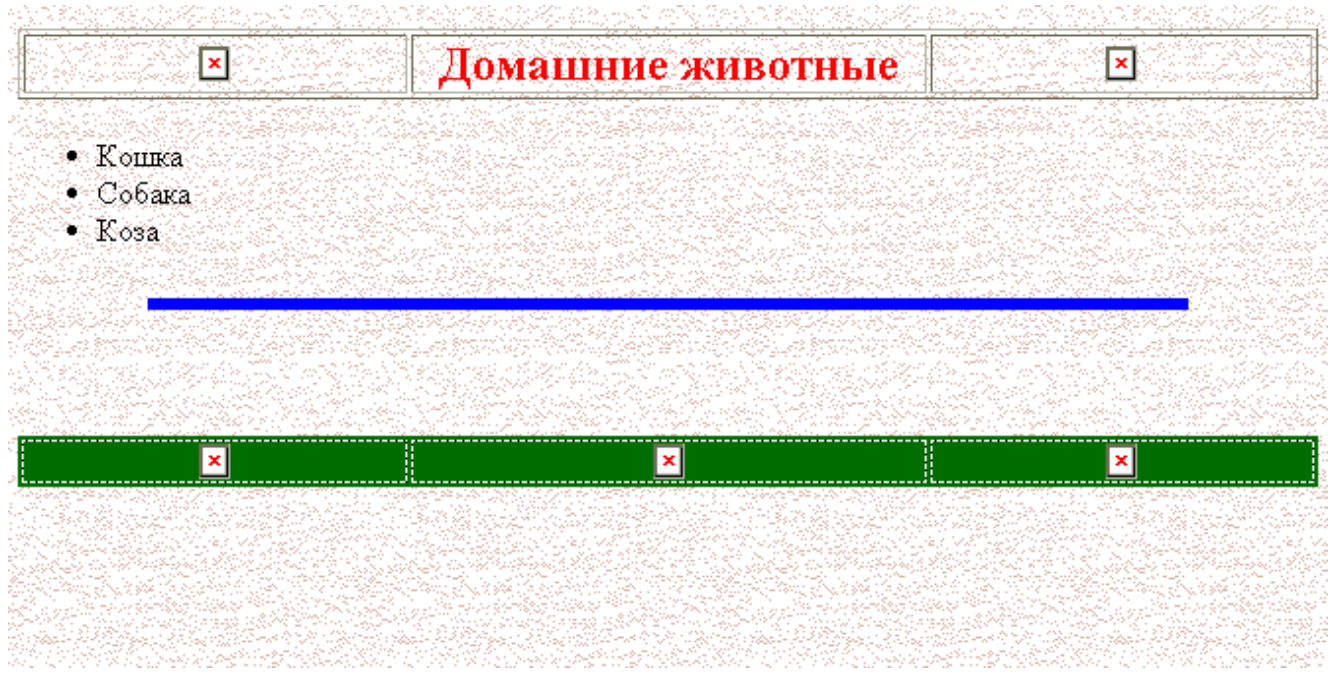